# **Wikipedia: citas, referencias y trucos**

Actualizado el martes 28 de abril de 2020 Publicado el domingo 8 de octubre de 2017

Hemos de confesar que nos gusta la Wikipedia, que disfrutamos creando artículos y trabajando en su mejora (que es la mayor parte del tiempo). De eso ya hemos acumulado suficiente experiencia como para escribir esta entrada, que hace las veces también de nuestro recurso nemotécnico para esa tarea que nos hemos planteado. En este mundo capitalista parecerá estúpido de nuestra parte el "trabajar completamente de gratis" pero ya veréis que no es tal la cosa, veamos.

Wikipedia logotipo [https://es.wikipedia.org/wiki/Wikipedia\\_logo](https://es.wikipedia.org/wiki/Marcas_corporativas_de_Wikipedia)

# **Historia de Wikipedia, según nuestro punto de vista.**

Desde hace años hemos seguido la pista a la obra de Jimmy Wales, fundador de Wikipedia, su gran proyecto. Lamentablemente lo que en un principio se quiso hacer basado en la simplicidad y bajo el lema "todos podemos contribuir" con el paso de los años ha devenido tanto en cosas buenas como en cosas malas y en cosas buenas y malas a la vez **¿cómo es posible que afirmemos esa temeridad?**

Wikipedia, en nuestro caso, nos ha dado mucho conocimiento desde el año 2006 y es ahora que desde 2016 hemos podido retribuir -y contribuir- al [Patrimonio Tecnológico de la Humanidad,](https://www.ks7000.net.ve/2017/05/14/bien-merecido-galardon-oreilly-para-obijuan_cube-gonzalez/) ya vemos que de gratis no trabajamos sino que "cobramos por adelantado" unos diez años al menos. Pero no solo de la palabra se vive, hemos tenido la [oportunidad de donar](https://www.ks7000.net.ve/aceptamos-donaciones/) a Wikipedia, cuando hemos podido. Como dijimos, ya más recientemente nos hemos dado a la tarea, primero de corregir o aumentar ciertos artículos en castellano y luego publicar "nuestros" artículos (las normas de Wikipedia exigen taxativamente atribuirse autoría pero enaltece y aupa el [que uno se](https://vimeo.com/151929233) [autocalifique como "wikipedista"](https://vimeo.com/151929233)). Pero hemos ido más allá: del castellano al inglés, al francés, italiano, catalán ¡y hasta japonés! (no teman, el traductor de Google es nuestro amigo en las buenas y en las malas como también existe el [Wiktionary](https://en.wikipedia.org/wiki/Wiktionary)).

https://twitter.com/Viquipedia/status/1089601867657695233

Soy la Wikipedia. Quizás me recordaréis por otros éxitos como:

- Vivo sin publicidad ni copyright.

- No, los artículos no se hacen solos y tú puedes ser uno más de los voluntarios que me edita.

- Sí, tengo mecanismos de control de calidad.

- Configurad el móvil para leerme en catalán.

Si vemos uno de los [primeros artículos](https://es.wikipedia.org/wiki/Wikipedia:Art%C3%ADculos_m%C3%A1s_antiguos) de la Wikipedia, por ejemplo acerca de Mozart (en inglés), [el cual fue "enmarcado" para la posteridad](https://en.wikipedia.org/w/wiki.phtml?title=WolfgangMozart&oldid=294311), podremos ver que carecía de estilo alguno. Fue con el paso del tiempo que fue evolucionando hacia un estilo propio pero siempre con la resistencia al cambio amparado en la excusa de la simplicidad.

Con el tiempo se llegó a un "equilibrio" con el uso de plantillas para así tener una "aire parecido" entre todos los artículos: **esto es en realidad es la normalización (normado) de la información y se entra de lleno en el campo de los lenguajes de programación -aunque ustedes no lo crean-.** Esta entrada trata sobre eso, el uso de plantillas y sus posibilidades explotadas con sus "trucos" y además del futuro más promisorio: la **Wikidata.**

# **Pero primero: desengaño con Wikipedia.**

En la Wikipedia siempre recalcan el hecho de **lo que no es** la Wikipedia, y son mucho más los noes que los síes. De eso hay abundante material, no lloveremos sobre mojado, lo que le hemos de revelar es que la Wikipedia no es perfecta y está plagada de errores **¿SORPRENDIDOS?** Pues es así porque esta hecha por nosotros, los seres humanos, con libre albedrío y cada uno con un pensamiento distinto a los demás. Resulta que uno se inspira investigando, traduciendo, redactando y publicando para acostarse tarde, incluso, para que a la mañana siguiente encontrarnos con la desagradable sorpresa de que fue borrado el contenido porque no tenía referencias, porque no tenía un punto de vista neutral o cualquier otra razón (a veces incluso baladí).

https://twitter.com/ks7000/status/914129181876908032

Pero lo que no mata fortalece, lo que debemos es no desanimarnos y leer y estudiar más para **que el conocimiento sea aceptado y publicado y llegue así a todo el mundo, en todos los idiomas.**

Para colocarlo en perspectiva, **y siguiendo el estilo de Wikipedia**, no nos crean a nosotros como «fuente primaria», escuchemos al Licenciado en Computación egresado de la Universidad Central de Venezuela, el señor Luigino Bracci en una disertación pública emitida por YouTube, atentos y atentas a la realidad venezolana:

 https://www.youtube.com/watch?v=p\_Ff0-jmlRI Autoría: Luigino Bracci Roa, 26 de enero de 2019.

Volviendo a la cuestión del estilo, que vaya que se ha complicado, viene de nuevo el tema de la simplicidad y el de **no jerarquización de los temas**, tal como es en una enciclopedia impresa en papel: las mejores en papel glasé con exquisitos brillos y colores que nunca jamás un monitor (presente o futuro) logrará alcanzar -hay avances importantes con los Kindle pero eso será tema de otra entrada en su debida oportunidad-. Es por ello que nosotros sometimos a estudio y práctica la **Pmwiki** desarrollado por el Doctor Patrick Michaud inspirado en la Wikipedia y pronto, cuando tengamos experiencia con [Zim](https://ubunlog.com/zim-wiki-escritorio-ubuntu/), algo más sencillo, incluso -que ya es decir demasiado- que la Pmwiki. En el otro extremo de la balanza está la suite completa de [Wikimedia](https://ubunlog.com/como-instalar-mediawiki-en-ubuntu/) ya que como está realizado en software libre pues nosotros podremos tener nuestros propios servidores en suelo venezolano **que es siempre la idea, que otros países del mundo visiten -virtualmentenuestras tierras.**

Por otro lado hay cosas que ya no dependen de nosotros los humanos, y vamos de nuevo, todo deriva de la evolución de la Wikipedia, miren hasta qué punto hemos llegado (y no sabemos cómo se resolverá):

https://twitter.com/ks7000/status/783312283564900352

# **Citas y referencias: pilar fundamental de la Wikipedia.**

Entremos de lleno en materia: es más fácil que borren un contenido por falta de fuentes o referencias que por una mala redacción, traducción u ortografía, por eso lo consideramos como pilar fundamental (aunque la Wikipedia oficialmente tiene [cinco pilares fundamentales](https://es.wikipedia.org/wiki/Wikipedia:Los_cinco_pilares) del cual el quinto es el que permite nuestra afirmación -leed y comprenderéis-). Pero hasta la referenciación y citas se ha convertido, decimos nosotros, en un **arte** en la Wikipedia. Se habla del tipo de citas y bibliografía estilo "**Harvard**", la pesadilla de todo tesista de grado. Por cierto, ya que estamos en esto, todo aquel que vaya previo a su tesis de grado puede ir practicando con publicar **un solo artículo en la Wikipedia** como para que se vaya "aclimatando": las reglas que explican son muy generales y a la hora de la publicación, prácticamente de la nada, se convierten en muy específicas. ¡**Los animamos a realizar el intento, se divertirán -y aprenderán- con ello!**

Repetimos entonces que para ayudar con este proceso se han "inventado" las plantillas, en todos

los idiomas, pero que difieren en muchos aspectos -de nuevo, dependiendo de cada idioma-. La primera plantilla que vamos a ver es:

```
Texto del artículo. ...
```
Esto quiere decir que toda afirmación que a bien tengamos incluir en el artículo debe tener su referencia respectiva la cual será mostrada casi al final del artículo bajo la sección "Referencias" y con la ayuda de una plantilla específica:

```
== Referencias == {\{\text{listaref} | 2\}}
```
El número "2" es para que se vea a dos columnas, tipo periódico escrito; pero antes veamos brevemente la sintaxis para poder comprender las plantillas.

### **Sintaxis de escritura en Wikipedia**

Esto será "sucio y rápido" si quieren ver una explicación detallada, visitad [este enlace \(en](https://es.wikipedia.org/wiki/Ayuda:Edici%C3%B3n) [castellano\),](https://es.wikipedia.org/wiki/Ayuda:Edici%C3%B3n) en nuestro tutorial sobre [MarkDown](https://www.ks7000.net.ve/2016/04/24/markdown-tutorial-2/) podrán ver las diferencias y similitudes.

Para aquellos y aquellas que tengan conocimientos sobre **HTML**, si lo desean, pueden visitar este simple tutorial en Wikipedia ([Wikitexto\)](https://es.wikipedia.org/wiki/Wikitexto) que está muy bien resumido y de manera práctica.

### **Consideración previa**

Antes que comencemos a escribir código alguno para formatear texto, debemos aclarar que si necesitamos o queremos que se muestre literalmente lo que escribimos (osea, que NO se interprete como código) deberemos encerrar el código con el siguiente par de etiquetas:

''Esto se mostrará en cursivas o itálicas''

El texto anterior, si no estuviera rodeado de ambas etiquetas, produciría el siguiente resultado: Esto se mostrará en cursivas o itálicas. Un uso especial para es representar el símbolo de tubería "|" que tiene un uso muy especial en Wikipedia.

A continuación comenzaremos precisamente con esto, escribir en cursivas o itálicas un texto cualquiera en Wikipedia.

### **Enfatizado (o negritas o negrillas) y cursivas (o itálicas)**

- 1. Si queremos entrecomillar un término podemos, claro usar comillas dobles o comillas simples, mejor llamadas apóstrofos, uno que abre y uno que cierra; ejemplo: 'entrecomillado'.
- 2. Si queremos usar cursivas o itálicas debemos usar dos pares de apóstrofos al comienzo y al final del texto; ejemplo: ''Advertencia'' ? Advertencia.
- 3. Si queremos usar enfatizado **o negritas o negrillas**, dos tríos de apóstrofos, comienzo y final; ejemplo: '''ALBA: Alianza Bolivariana para América''' ? **ALBA: Alianza Bolivariana para América**.
- 4. Si queremos entrecomillar en negritas, cuarteto de apóstrofos; ejemplo: ''''Worbench MySQL'''' ? 'Worbench MySQL'.
- 5. Ya cogieron el ritmo: quinteto de apóstrofos produce negritas y cursivas; ejemplo: '''''Úsese con precaución''''' ? **Úsese con precaución**.
- 6. Entrecomillado simple con negritas y cursivas: sexteto; ejemplo: ''''''Le Cinquième Élément'''''' ? 'Le Cinquième Élément'.
- 7. Siete o más apóstrofos siempre mostrará lo mismo que un sexteto de apóstrofos solo que seguirá agregando apóstrofos a ambos lados del texto a formatear.

### **Notas particulares.**

- Se deben usar las mismas cantidades de apóstrofos a ambos lados o sino producirá resultados inesperados.
- Acotación adicional: no, Wikipedia no nos advertirá sobre ningún fallo en la sintaxis del formato, para ello contamos con la previsualización del artículo antes de guardarlo.
- También hay un editor visual tipo "lo que usted ve es lo que obtiene" o por su abreviatura en idioma inglés "WYSIWYG" pero sinceramente no lo hemos usado.
- Os recordamos de nuevo: si necesitamos que Wikipedia **no interprete como código de formato** deberemos encerrarlo entre los comandos '''texto tal cual''' ? '''texto tal cual'''.

También hay un editor visual tipo "lo que usted ve es lo que obtiene" o por su abreviatura en idioma inglés "WYSIWYG" pero sinceramente no lo hemos usado.

### **Tachado.**

Se utilizan los mismos que utiliza HTML: texto a tachar ? texto a tachar.

## **Subrayado.**

Texto a subrayar ? Texto a subrayar (usándolo con cuidado porque el usuario lo puede confundir con un enlace web).

### **Superíndices y subíndices:**

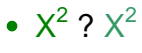

 $\mathsf{X}_2$  ?  $\mathsf{X}_2$ 

### **Comentarios:**

(esto poco se utiliza en Wikipedia ya que cada artículo tiene su página de discusión que corresponde con cada modificación, al estilo de [Git\)](https://www.ks7000.net.ve/2016/04/09/git-tutorial/).

### **Fuente monoespaciada y código fuente:**

- fuente monoespaciada ? fuente monoespaciada .
- código fuente ? código fuente .

**Truco:** Para evitar el uso de pues simplemente dejamos un espacio al inicio de una línea y todo lo colocado a continuación se mostrará con un marco y con fuente monoespaciada (y barra de desplazamiento si es muy largo el texto). Si son varias líneas de código, cada una podría comenzar con un espacio y todas se mostrarán en un solo marco, pero si dejamos una línea en blanco **que ya sería otro párrafo** entonces lo mostrará en un marco nuevo.

También se logra el mismo efecto utilizando

#### **al principio de la línea y si son varias líneas cerramos el bloque con**

. Nota: el color de fuente y y el color de fondo empleado para formatear el código fuente dependerá de la hoja de estilo de cada página web, Wikipedia tiene páginas con diferentes "temas" con exactamente el mismo texto de los artículos.

### **Listas numeradas y sin numerar:**

¡Cuidado con los [falsos amigos](https://es.wikipedia.org/wiki/Falso_amigo) en las traducciones! El 99,99% de los lenguajes de programación están escritos en idioma imperial inglés y **"ordered"** no significa "que está ordenado, que lo va a mostrar ordenado" simplemente significa que los elementos estarán **numerados**: EL ORDEN LO COLOCAMOS NOSOTROS MISMOS (orden alfabético, orden cronológico, etcétera).

Consejo

- Numeradas: comenzar cada línea con un numeral y un espacio, cada subnivel agregar otro numeral y así sucesivamente.
- Sin numerar: en vez de utilizar el caracter numeral pues usamos un asterisco al principio de cada línea seguido de un espacio y luego el texto deseado, cada línea nueva es un elemento de la lista.
- Se puede combinar ambas, siempre teniendo cuidado de conservar el orden de indentado.
- Puede ser útil el quiebre de líneas con
- Si necesitamos hacer sublistas comenzaremos cada línea a continuación de la lista bien sea con dos signos numerales (##) o asteriscos (\*\*) y respetaremos la jerarquía si es más profunda la sublista.
- Dado el caso de que la lista sea muy larga podemos echar mano de la plantilla [Lista de](https://es.wikipedia.org/wiki/Plantilla:Lista_de_columnas) [Columnas](https://es.wikipedia.org/wiki/Plantilla:Lista_de_columnas) la cual le podemos especificar el número de columnas (ejemplo a tres columnas con personajes de la Patria):

```
{{lista de columnas|3| * [[Cristóbal Mendoza]] * [[Francisco de Miranda]]
 * [[Simón Bolívar]] * [[José Antonio Páez]] * [[Andrés Narvarte]] * [[Jo
sé María Vargas]] }}
```
### **Lista de definiciones:**

.

Para ello comenzaremos cada línea con un punto y coma, seguido de un espacio, la(s) palabra(s) de la definición, espacio, dos puntos ":" y luego la definición en sí misma. Ejemplo entre las dos líneas horizontales:

#### **Palabra**

definición de la palabra

#### **Frase larga**

su definición

### **Lineas horizontales:**

En el ejemplo anterior nos resultó muy útil pues enmarcamos en principio y final, sin embargo no recordamos haberlo visto en Wikipedia, principalmente porque se utiliza los títulos y subtítulos para niveles y subniveles además de que permite generar lisa de contenido al principio del artículo. De todas maneras si se quiere utilizar pues iniciamos una línea con cuatro guiones seguidos.

### **Párrafos.**

- Una línea vacía indica el comienzo de un nuevo párrafo.
- Un párrafo a su vez, para mejorar su legibilidad en el momento de la edición, le podremos colocar cada oración en una línea nueva pero cuando se guarde se mostrará como un párrafo íntegro.
- Si por el contrario, queremos un párrafo con líneas nuevas -algo extraño- podemos usar el código HTML correspondiente:
- Si queremos aumentar la sangría iniciamos cada línea con dos puntos ":" y para cada aumento de sangría colocamos dos puntos más y así sucesivamente.

### **Títulos y subtítulos:**

Al igual que el uso de títulos en **HTML**, en Wikipedia también va por niveles y subniveles. Por cuestión de estilo no se utiliza TÍTULO 1 (acá nosotros en esta entrada tampoco lo usamos) porque es un texto muy grande, lo podríamos usar (acá) para una buena advertencia, de resto no le vemos otros uso, pero en la Wikipedia **no se utiliza para nada, arrancamos de TÍTULO 2 hasta TÍTULO 5.**

La manera de indicarlos es comenzar un línea nueva con dos o más caracteres de igualdad ("==" de 2 a 6 repeticiones) seguido de un espacio, el texto deseado y luego otro espacio con un cierre con la misma cantidad de signos de igualdad utilizados al principio.

**Truco:** si vemos un signo de igualdad en el título o subtítulo será porque no colocamos bien por pares los signos de igualdad. Si vemos ambos signos de igualdad, a lado y lado del texto, será porque hemos excedido el máximo de subnivel seis.

La otra utilidad de dividir con subtítulos es el permitir que los servidores de Wikipedia generen una tabla de contenido al los cuales incluso podremos referirnos con exactitud por medio de un enlace interno (o externo).

### **Enlaces internos.**

Todo artículo en Wikipedia puede -y debe- ser referenciado en sus términos relacionados, por ejemplo, si hablamos de **virus (biología)** donde diga **bacteria** (lo que "comen" los virus) lo colocamos doble paréntesis rectos -corchetes- como **[[bacteria]]** y obtendremos rápidamente un enlace hacia la misma wikipedia que estemos trabajando, es decir, el mismo lenguaje.

**Truco:** Si necesitamos que sea en plural debemos colocar [[bacteria]]s .

Como vemos en este enlace de ejemplo **bacteria** el nombre de la página es simplemente "bacteria":

```
https://es.wikipedia.org/wiki/Bacteria
```
Ahora bien la primera letra, cuando enlazamos, puede ser mayúscula o minúscula **pero todo título de página empieza en mayúscula** y el resto de la palabra deben ser en minúsculas. De no ser así al previsualizar la página que estamos editando, la palabra se mostrara en una fuente de letra de color rojo y al "posa" el puntero del ratón por encima de ella aparecerá un mensaje emergente indicando que aún no se ha escrito dicha página e invitándolo a hacerlo. **Mejor dicho: los enlaces internos son "sensibles" a las mayúsculas y minúsculas,** si escribimos "mal" el motor de la Wikipedia lo colocara como un enlace de color rojo **que invita a crear ese "nuevo" artículo.**

Esta última es una manera muy práctica de crear nuevas entradas en la enciclopedia, no obstante verificamos primero si escribimos bien el término y además deberíamos buscar muy bien si ya está creada. ¿Recuerdan el término "virus"? Éste puede referirse bien a un organismo vivo, biológico,

o a un programa malicioso para computadoras: **si necesitamos un enlace interno para el primero escribiremos [[virus]] y si es para el segundo término colocaremos [[Virus\_informático]] ya que el primero cronológicamente es el "original" y el segundo se aprovechó del concepto abstracto para idealizarlo.** Ahora bien si escribimos **virus** en esta vuestra humilde página web el contexto evidentemente es el de computadoras (esto es un ejemplo de los retos de la inteligencia artificial, el discernir ciertos casos) por lo que deberíamos escribirlo de esta manera: **[[Virus\_informático|virus]].**

Truco: los acentos y diéresis en los enlaces internos **importan -y mucho- en la Wikipedia en castellano, observad vuestra ortografía de lo contrario los enlaces quedará de manera incorrecta.**

Si por ejemplo necesitamos referirnos a la figura fonética del idioma llamado **Umlat** dentro del artículo **diéresis** pues lo separaremos con un caracter numeral "#", ejemplo: [[Diéresis#Umlaut]]. Pongamos por caso que un artículo tiene varios subtítulos seguidos con la palabra **ejemplo** pues para dirigirnos al tercer ejemplo lo podemos escribir de la siguiente manera: [[Artículo#ejemplo 3]], es decir, un espacio y el número deseado.

**Truco:** los espacios los podemos sustituir, tranquilamente, con el guion bajo "\_", sin embargo nunca faltará quien os recuerde que esto no es necesario. Con la modernidad del internet podemos usar acentos y diáresis (e incluso muchísimos más caracteres) lo cual es útil en idiomas como el ruso, japonés, coreano y chino.

### **Enlaces externos:**

Simplemente los escribimos y listo, Wikipedia los convierte en enlaces en sí mismo, pero sería una forma muy poco elegante, lo que se estila es colocar un texto descriptivo y que se convierte en enlace. Para ello usaremos par de corchetes rectos, simples, uno a cada lado, primero el enlace o URL, un espacio y luego el texto deseado a ser enlazado (como vemos funciona de manera análoga a los enlaces internos solo que en vez de tubería "|" usamos simplemente un espacio).

[www.ejemplo.como Título de página de ejemplo]

Más adelante veremos en cuanto a las referencias en los artículos.

### **Imágenes:**

Para simplificar, **todas** las imágenes que vayamos a utilizar en nuestro artículo deberemos subirlas a [Wikimedia Commons](https://es.wikipedia.org/wiki/Wikimedia_Commons) siempre y cuando dichas imágenes las hayamos capturado nosotros mismos y aceptemos someterla a la licencia [Creative Commons](http://creativecommons.org/licenses/by-sa/3.0/ve/) (la misma que acompaña a pie de página a esta vuestra humilde página web, en nuestro caso licencia Venezuela). Por Google también podremos buscar imágenes que tengan dicha licencia pero es un poco más complicado el subirlas, debemos aclarar de dónde la conseguimos, etc.

[\[ SVG: Consejos útiles para contribuir en Wikimedia Commons \]](https://www.ks7000.net.ve/wp-content/uploads/2017/10/Wikimedia-Commons-Licensing-tutorial.svg)

Una vez hayamos subido la imagen, un fichero identificado, son su nombre, lo incluiremos donde lo necesitemos con el siguiente código:

[[Archivo: nombre\_archivo | descripción ]]

Como vemos es muy práctico y sencillo, parecido a un enlace externo: nombre, caracter tubería "|", y luego la descripción a usarse con pie de imagen. Si no queremos mostrar la imagen sino colocar un enlace hacia la imagen debemos escribir ":Archivo:" en vez de "Archivo:", osea, anteponemos dos puntos antes del comando. Si queremos que el nombre del archivo no se muestre sino que un texto indique la acción (o lo que necesitemos) utilizaremos de nuevo el código anterior pero anteponiendo dos puntos:

```
[[:Archivo: nombre_archivo | tal como se muestra en la imagen en este enl
ace 11
```
De igual manera vamos con los vídeos o sonidos (formato .ogg): la diferencia es que en vez de "Archivo" usaremos "Media" sin olvidar los dos puntos:

```
[[ Media: nombre_archivo | descripción ]]
```
**Truco:** tal como los nombres de los artículo, los nombres de los archivos o ficheros pueden comenzar con letra mayúscula o minúscula pero el resto debe respetarse tal cual como lo subimos.

También podemos colocar una galería de imágenes si utilizamos " ... " (las imágenes se ajustarán a un tamaño de miniatura y el usuario puede hacer clic para ampliarlas) y en cada línea colocamos nombre de archivo (y si queremos un pie de foto, colocamos "|" y el texto deseado), ejemplo:

```
 Archivo:nombre_archivo1.jpg| file:nombre_archivo2.jpg|Pie de foto2 Archi
vo: ejemplo3.jpg
```
**Truco:** debemos tener sumo cuidado con los "comandos" que utilizamos, el idioma empleado; en el ejemplo anterior bien podemos usar "**gallery**" ya que en este formato no hay traducción al castellano, sin embargo para especificar el nombre del fichero podemos usar indistintamente "file:" o "archivo:" **de manera indiferente si es en mayúsculas y/o minúsculas. Pensamos que esto ocasiona confusión porque cada idioma intenta "traducir" sus comandos pero no lo hacen de manera completa, como ya vimos en este ejemplo. De hecho más adelante veremos que algunas plantillas NO aceptan comandos en inglés así que esta entrada es para ayudar a nuestra memoria a la hora de crear, editar y/o corregir un artículo cualquiera ¡al respecto REAFIRMAMOS que no hay una regla definida y constante en la Wikipedia!**

Como acabamos de explicar, para nosotros ser constantes con los comandos en castellano, podemos especificar una galería de imágenes con dobles corchetes "{{ ... }}" en vez de de paréntesis angulares " ... ", vemos el mismo ejemplo pero expresado con el comando en castellano (nos hemos tomado la libertad de insertar espacios e indentar las líneas **manías de nosotros los programadores pero os garantizamos que los artículos ninguno está "bien presentado"**):

{{Galería de imágenes |Archivo: nombre\_archivo1.jpg | Pie de foto 1 | Archivo: nombre\_archivo2.jpg | Pie de foto 2 |Archivo: nombre\_archivo3. jpg | Pie de foto 3 }}

Es imprescindible, lógicamente, colocar el nombre del archivo pero lo del pie de foto es opcional sin embargo en la documentación de la plantilla dice que ambos son obligatorios y los demás parámetros son opcionales. **De hecho más adelante haremos unas tablas dinámicas con todos los parámetros de cada comando.**

#### **Imágenes externas a Wikipedia.**

Como acotamos, Wikipedia es respetuosa con los derechos de autor **y no permitirá que subamos a Wikimedia Commons ninguna imagen que no sea de uso libre.** Pero en aras de compartir el conocimiento se hizo una excepción para con el material que tiene derechos de autor privativo: es perfectamente legal indicar un enlace que abra directamente la imagen que necesitamos mostrar. Dicha imagen bien sea se abrirá en una pestaña nueva o en una ventana nueva, todo depende del navegador web.

En resumen **solamente usaremos** [este código si y solo si](https://en.wikipedia.org/wiki/Template:External_media)**:**

- 1. Una imagen, modelo 3D, audio o video está actualmente disponible en línea en otro sitio web que no sea Wikipedia.
- 2. No puede ser subido a Wikipedia (Wikimedia Commons) porque tiene derechos de autor privativos (y no se conceden permisos).
- 3. Los lectores y lectoras de la Wikipedia esperan ver u oir algún contenido multimedia (por ejemplo, un artículo sobre aviones).

Si se cumplen los tres puntos anteriores [usaremos la plantilla "multimedia externa":](https://es.wikipedia.org/wiki/Plantilla:Multimedia_externa)

```
{{ multimedia externa | align = "left", "right" o "center" (alineado a 
la izquierda, derecha o centrado). | width = ancho del cuadro indicando
el enlace externo, por defecto 258 píxeles | imagen1 = | imagen2 =
... | imagen3 = ... | audio1 = ... | audio2 = ... | audio3 = ... 
 | video1 = ... | video2 = ... | video3 = ... }}
```
Tener en cuenta que a cada elemento le colocaremos su dirección web como ya vimos, encerrado entre corchetes cuadrados. **Más adelante veremos que podremos combinar esta plantilla con**

### **las referencias.**

### **Tablas en Wikipedia.**

A diferencia del HTML en Wikipedia buscaron prácticamente una pseuda representación:

- La primera línea la comenzamos con "{|".
- Continuamos la primera línea con los valores que deseemos:
	- "border=": en píxeles, cero u omitido sin borde.
	- "cellspacing=": en píxeles, si es cero o se omite ambos bordes de celdas se funden.
	- "cellpadding=": espacio en píxeles, área interna de cada celda.
- Todas las demás líneas la comenzamos con "|".
- Luego cada celda horizontal (columnas) colocamos el texto de la celda e iniciamos una línea nueva con "|".
- Para indicar una nueva fila utilizamos una tubería y un guión "|-"
- Repetimos el proceso tantas veces necesitemos.
- Finalizamos con un "|}".
- El contenido de cada celda se alinea por defecto a la izquierda, si necesitamos centrar usamos lo mismo que el código HTML " texto de celda ".

Ejemplo de una tabla de 3 columnas y 3 filas (la última vacía) nótese:

```
{| border=1 cellspacing=0 cellpadding=12 | |A |B |- | 1 Celda A1 |Celda
 B1 |- | 2 |Celda A2 |Celda B2 |- | |}
```
# **PLANTILLAS.**

### **Cita web.**

Sí, así en mayúsculas y sí, tienen que ver con las referencias que nombramos al principio, así que

hemos "llegado al llegadero" y lo metemos en un solo paquete, así, de una. Pues resulta que para realizar nuestra referencia pues simplemente escribimos vuestra\_url\_o\_bibliografía y Wikipedia lo agrega al final del artículo, **cosa muy práctica ya que por acá nosotros al pie de esta entrada colocamos a mano las fuentes de información utilizadas para nuestros discernimientos.** En Wikipedia se estila entonces el colocar las referencias en un subtítulo aparte, generalmente antes de los enlaces externos con el siguiente código:

```
== Referencias == {{}{}{listaref}}
```
Una característica útil del "comando" ... es que si necesitamos citar varias veces la misma fuente a lo largo del artículo, podemos ser previsivos y al citar por primera vez le colocamos un nombre de la siguiente manera:

...

Así ahorramos tiempo y esfuerzo porque las sucesivas llamadas a la misma referencia simplemente le colocamos . Como nosotros no somos computadoras no vamos a estar llevando cuenta de las referencias ya que así sería mucho trabajo. **Lo recomendable en este caso es colocar como nombre el mismo título del artículo, que a todas estas nuestros lectores y lectoras no verán hasta que abran el enlace en sí mismo y eso nos lleva al siguiente párrafo.**

El detalle está en que si referenciamos de esta manera pues simplemente estamos trasladando un enlace web de un lugar a otro, sin más (como dijimos, el lector o lectora no verá ninguna otra información hasta que haga click en el enlace y sea abierto por el navegador web). Así las cosas no representa una ventaja adicional, excepto por la manera automática de colocar las los enlaces web al pie del artículo.

Si queremos un mejor estilo nos podemos fijar, por ejemplo, en el "wikiartículo" sobre el sistema operativo THEOS, [que nombra el autor](http://mundowdg.com/blog/2009/02/20/239/) [Wardog](http://mundowdg.com/blog/2009/02/20/239/) [en sus celebérrimas epopeyas épicas,](http://mundowdg.com/blog/2009/02/20/239/) donde podemos observar cómo quedan las referencias en el idioma castellano:

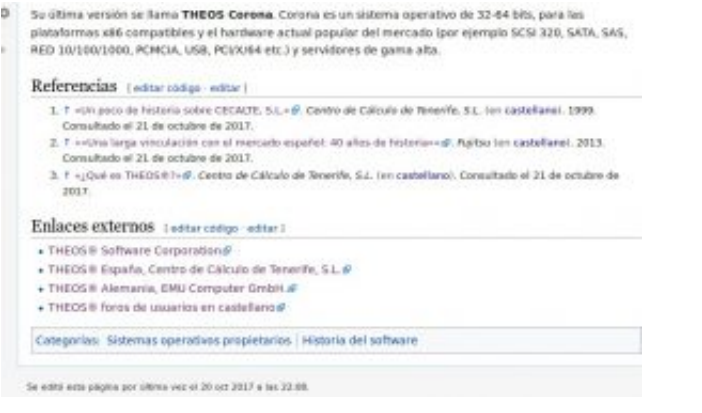

THEOS referencias en Wikipedia

Dicho artículo utiliza la llamada [plantilla "Cita web"](https://es.wikipedia.org/wiki/Plantilla:Cita_web) y ya de por sí el nombre nos da una idea de que no es una referencia cualquiera: estamos describiendo basado palabras ciertas, base sólida. La estructura de cierta manera se parece al código de la galería de imágenes que vimos anteriormente: se encierra entre corchetes "{ ... }" pero cada línea en vez de contener el nombre de un fichero de imagen pues contiene campos que se asignan con el signo de igualdad. **Algo importante a destacar es que no es la línea y retorno de carro la que se utiliza como separador de campo sino el caracter tubería "|" pero nosotros por legibilidad seguiremos usando una línea para cada campo.** Debemos recordar siempre que a pesar de estar con corchetes igual se debe encerrar con "ref":{...}

```
{{cita web |url= (OBLIGATORIO) 
colocamos la dirección web. |títul
o= (OBLIGATORIO)
toda página web tiene un título sino lo describimos con nuestras propias 
palabras. |fechaacceso= (OBLIGATORIO)
  el día que revisamos el URL con este formato de fecha "21 de octubre de 
2017". |apellido= un solo apellido del autor (ver campo "autor="). |nom
bre= un solo nombre del autor (ver campo "autor="). |fecha = cuando se p
ublicó el artículo. |sitioweb= nombre del sitio web o sus iniciales, acr
ónimo. |idioma = por defecto el castellano, solo colocar si está en otro
  idioma (bien se puede enla
zar o se coloca el código del idioma
). |cita = el texto más importante relacionado con lo que estamos afirma
ndo en el artículo. |formato = por defecto se asume HTMl pero puede ser 
pdf, xlm, txt, etc. |autor = se debe usar junto con "enlaceautor", acá c
olocaremos el nombre o descripción del autor. |enlaceautor= si el autor 
tiene página en W
```
#### **KS7000+WP** KS7000 migra a GNU/Linux y escoge a WordPress para registrar el camino. https://www.ks7000.net.ve

```
ikipedia pues lo enlazamos interno
  con "nombre" sin corchetes "[]". |urlarchivo= 
muy importante
para ha
cer nuestro ar
tículo duradero en el tiempo
  lo guardamos en https://web.archive.org/
 y luego lo enlazamos con el result
ado
   |fechaarchivo= fecha que guardamos del campo anterior o la última fecha
  (o la fecha que nos interesa) que guarda WayBackMachine. }}
```
La plantilla tiene muchos otros campos, algunos absolutamente inútiles como "**urltrad="** que supuestamente debería enviar ¿a Google Translate? la URL para ver el artículo completo traducido; incluso en la página de discusión se recomienda su eliminación y sin embargo ni lo eliminan ni lo habilitan, así que esto como muchas otras cosas veremos en Wikipedia y que escapan al control autoritario de la organización (porque después de todo ese campo fue propuesto por la comunidad para la plantilla, claro está).

Este código se interpreta y compila con [Scribuntu y el lenguaje LUA,](https://es.wikipedia.org/wiki/Wikipedia:Lua) si queremos echar un vistazo del código fuente duro y simple (muy autodescriptivo) revisemos este enlace de la Wikipedia sobre [la ficha para las entradas que hablan sobre cine o mejor dicho, películas](https://es.wikipedia.org/wiki/M%C3%B3dulo:Ficha_de_pel%C3%ADcula).

#### **Enlace roto.**

Un enlace roto es una página web que ya no está en línea, como no sabemos por qué motivo (tal vez podría a futuro volver a funcionar) mejor seguimos dejando el enlace pero lo dejamo[s indicado](https://es.wikipedia.org/wiki/Ayuda:C%C3%B3mo_recuperar_un_enlace_roto) [con el siguiente código:](https://es.wikipedia.org/wiki/Ayuda:C%C3%B3mo_recuperar_un_enlace_roto)

```
{{enlace roto | Descripción del enlace | el enlace roto}}
```
**Cita web, plantilla en inglés.**

Colocamos, a la fecha de hoy, [la plantilla web utilizada en inglés](https://en.wikipedia.org/wiki/Template:Cite_web), para evitar redundancia colocamos a la izquierda el nombre del campo en inglés y a la derecha en castellano el cual ya explicamos en la sección anterior.

```
{\rm \{cite~web~} |url= url~|title=~título~|access-date=fechaacceso |last= apellido |first= nombre |date= fecha
   |website= sitioweb |language = idioma |quote= cita
   |publisher= sitioweb |format= formato |author-link= 
enlace-autor | archive-url= urlarchivo | archive-date= fechaarchivo }}
```
### **Cita web en italiano:**

```
{\rm dist} web |url = url |titolo = título |accesso =
fechaacceso |autore = 
autor (por defect
o autor1, puede colocarse autor2, 
etc). |data = fecha |sito = sitioweb |lingua = idioma
  |citzione = cita |formato = formato |wkautore =enlaceautor (wkautore2, wkautore3
, etc.) |urlarchivio = urlarchivo |dataarchivio = fechaarchivo }}
```
[Cita web en idioma catalán](https://ca.wikipedia.org/wiki/Plantilla:Ref-web)**:**

```
{{ref-web |url= url |títol= título |consulta= fechaaacceso
ejemplo: 8 novembre 2017 | autor= autor | format= formato
   |data= fecha completa de la publicación en formato "DD-MM-
AAAA" o "DD mes AAAA" 
(2-12-2008 o 2 desembre 2008) |obra=
```
**KS7000+WP** KS7000 migra a GNU/Linux y escoge a WordPress para registrar el camino. https://www.ks7000.net.ve

```
si forma parte
 de una obra completa, se mo
strará en cursiva |editor= 
nombre de la empresa, gobier
no u organización |arxiuurl= urlarchivo |arxiudata= 
fechaarchivo |llengua= idioma }}
```
### **Cita noticia.**

De igual manera presentamos la [plantilla "Cita noticia"](https://es.wikipedia.org/wiki/Plantilla:Cita_noticia) (la cual está basada en el [módulo "citas"](https://es.wikipedia.org/wiki/M%C3%B3dulo:Citas)) y con sus campos mínimos:

```
{{cita noticia 
  |nombre = |apellido = |títu
lo = |url = (OBLIGATORIO)
  |periódico = |editorial = |fecha = |fechaacceso =21 de octubre de 20
17 }}
```
### **Cita vídeo:**

Plantilla [Cita vídeo:](https://es.wikipedia.org/wiki/Plantilla:Cita_v%C3%ADdeo)

```
{{cita vídeo |título= (OBLIGATORIO)
  |persona= |año= |url= |urlarchivo= |fechaarchivo= |medio= |editor
ial= |localización= |fechaacceso= |tiempo= |cita= |id= }}
```
#### **Citando vídeos de YouTube.**

Es innegable el peso del mayor servidor de vídeos del mundo: YouTube. Tanto es así que en la Wikipedia le hicieron su [propia plantilla especializada](https://es.wikipedia.org/wiki/Plantilla:YouTube) y muy sencilla de usar (ojo, está en inglés, no hay equivalente en castellano):

{{YouTube |id=VIDEOID |title=TÍTULO }}

Esta plantilla saca provecho del identificador unívoco que se pasa al servidor como cuando uno navega al sitio: **https://www.youtube.com/watch?v= VIDEOID** . Por otra parte el título lo colocaremos ya sea el que le colocó el propio autor al subirlo, o en su defecto bien lo traducimos y/o le agregamos un título adecuado.

Por nuestra naturaleza de programadores nos gusta este esquema de campos y comandos en vertical (recuerda la programación en lenguaje C) pero también se puede usar sin los comandos, **eso sí, respetando el orden : primero VIDEOID y luego TÍTULO separados por el caracter tubería "|":**

```
{{YouTube|VIDEOID|TÍTULO}}
```
Por otra parte si lo que se quiere es referenciar al nombre del usuario (o su identificador) usaremos una plantilla muy parecida a la anterior. Vale la pena destacar que para tener un [nombre](https://support.google.com/youtube/answer/2657968?visit_id=1-636445325961529720-4139375699&p=custom_URL&hl=en&rd=1) [personalizado en Youtube](https://support.google.com/youtube/answer/2657968?visit_id=1-636445325961529720-4139375699&p=custom_URL&hl=en&rd=1) el canal debe de tener una imagen como ícono que lo identifique y lo que ellos llaman "channel art" (que no es más que una imagen de fondo con medidas específicas y **arte** que a uno le guste), tener más de cien suscriptores y más de treinta días de antigüedad. El código es el siguiente:

{{YouTube|usuario=''NOMBREDEUSUARIO''|''TÍTULO''}}

Para refrenciar al identificador del canal:

```
{{YouTube|canal=''IDCANAL''|''TÍTULO''}}
```
Para referenciar a una lista de vídeos previamente creada (por ejemplo, una serie de tutoriales sobre determinado tema de computadoras):

{{YouTube|lista=''IDLISTA''|''TÍTULO''}}

En los tres últimos casos si no se inserta TÍTULO la propia Wikipedia insertará el texto correspondiente extraído de YouTube. **Hay una tercera opción , tal vez creada para una competencia justa con otros sitios que promueven la publicación de vídeos (ver lista de ejemplo abajo)**; dicho tercer parámetro es "link=no" como en el siguiente ejemplo:

{{YouTube|9bZkp7q19f0|"PSY - GANGNAM STYLE"|link=no}}

Para conocer más publicadores de vídeo en línea:

- [BBC iPlayer](https://en.wikipedia.org/wiki/BBC_iPlayer)
- [Dailymotion](https://en.wikipedia.org/wiki/Dailymotion)
- [LiveLeak](https://en.wikipedia.org/wiki/LiveLeak)
- [Lynda](https://en.wikipedia.org/wiki/Lynda)
- [Metacafe](https://en.wikipedia.org/wiki/Metacafe)
- [Metacritic](https://en.wikipedia.org/wiki/Metacritic)
- [Vimeo](https://en.wikipedia.org/wiki/Vimeo)
- [Tonton](https://en.wikipedia.org/wiki/Tonton_(video_portal))

### **Cita Twitter**

Con la red social que más nos apasiona por acá, [podemos referenciar a un mensaje](https://es.wikipedia.org/wiki/Plantilla:Cita_tuit) (o "tuit" como popularmente es denominado) utilizando el siguiente código:

```
{{cita tuit |usuario= (sin @) |título= |número= el número que se prove
e en el enlace permanente, o permalink. Es el enlace que se obtiene al
 hacer clic en la fecha del mensaje. |fecha= (en el formato "30 de enero
 de 2018") }}
```
Por ejemplo si el enlace permanente es

https://twitter.com/jimmy\_wales/status/654989771345907712

el número debe ser

654989771345907712

Y el código para este mensaje de Jimmy Wales (fundador de Wikipedia) sería el siguiente:

```
{{cita tuit |usuario=jimmy_wales |título=This is important and interest
ing: https://freedom-to-tinker.com/blog/haldermanheninger/how-is-nsa-brea
king-so-much-
crypto/ |número=654989771345907712 |fecha=16 de octubre de 2015 }}
```
La desventaja de esta cita es que no tiene para agregarle un enlace histórico de respaldo con "WayBack Machine" u otras web de arqueología digital. Por ello vamos a incluir otra plantilla que se puede colocar a continuación de otras plantillas que no sean cita web o que no tengan campos especiales para "páginas de respaldo".

### **Cita WayBack Machine.**

Wayback Machine es una organización que se encarga de tomar fotografías de muchos sitios web, ya sea de modo propio o que uno se lo ordene. En la plantilla "Cita Tuit" colocamos un ejemplo con un mensaje de Jimmy Wales, si quisiéramos agregar un respaldo a dicha plantilla podremos colocar a continuación el siguiente código:

```
\{{Wayback|url=|title=|date=}}
```
Los campos se describen por sí mismos (son metadatos) sin embargo colocamos un ejemplo con una captura, la única registrada, del mensaje de marras:

```
{{Wayback |url=https://twitter.com/jimmy_wales/status/654989771345907712
   |title=This is important and interesting: https://freedom-to-tinker.com
/blog/haldermanheninger/how-is-nsa-breaking-so-much-
crypto/ |date=20160404185949 }}
```
Es decir, a sabiendas nuestras de que la página esté guardada le colocamos la fecha y hora exacta de la captura por medio del enlace que hallamos buscado, en este caso nuestra investigación arrojó el siguiente enlace:

```
http://web.archive.org/web/20160404185949/
https://twitter.com/jimmy_wales/status/654989771345907712
```
Es muy importante destacer que para que se visualize correctamente esta plantilla, debemos incluirla **dentro del par de etiquetas que delimitan a la referencia, {{plantilla equis}}{{plantilla wayback}} ya que la plantilla WayBack tiene como comportamiento predeterminado el mostrarse como una lista a continuación (incluso permite colocar varias "capturas" de página a través del tiempo).**

Ejemplo de lo anterior:

Con esto pretendemos enseñar el uso de la plantilla WayBack Machine (ver ejemplos anteriores).{{cita tuit |usuario=jimmy\_wales |título=This is imp ortant and interesting: https://freedom-to-tinker.com/blog/haldermanhenin ger/how-is-nsa-breaking-so-much-crypto/ …|número=654989771345907712|fecha =16 de octubre de 2015}} {{Wayback |url=https://twitter.com/jimmy\_wales/ status/654989771345907712 |title=This is important and interesting: http s://freedom-to-tinker.com/blog/haldermanheninger/how-is-nsa-breaking-so-m uch-crypto/  $|date=20160404185949|$   $\{$ {Wayback |url=https://twitter.com/j immy\_wales/status/654989771345907712 |title=This is important and intere sting: https://freedom-to-tinker.com/blog/haldermanheninger/how-is-nsa-br eaking-so-muchcrypto/  $|date=20160404185949$   $| ==Referencias== {limits}$ 

Y veremos como resultado a esta captura que hicimos de prueba directamente en la Wikipedia:

Con esto pretendemos enseñar el uso de la plantilla WayBack Machine (ver ejemplos anteriores).<sup>1</sup>

### Referencias

- 1. 1 jimmy\_wales (16 de octubre de 2015). «This is important and interesting: https://freedom-to-tinker.com /blog/haldermanheninger/how-is-nsa-breaking-so-much-crypto/ ... » @ (tuit).
	- . This is important and interesting: https://freedom-to-tinker.com/blog/haldermanheninger/how-is-nsabreaking-so-much-crypto/@ en la Wayback Machine (archivado el 4 de abril de 2016).
	- . This is important and interesting: https://freedom-to-tinker.com/blog/haldermanheninger/how-is-nsabreaking-so-much-crypto/@ en la Wayback Machine (archivado el 4 de abril de 2016).

Plantilla WayBack Machine con ejemplo de referencia

**Homenaje a WayBack Machine.**

Advertencia.

\*\*\* ADVERTENCIA \*\*\* lo siguiente pudiera dejar inoperativo vuestro sitio en WordPress. No nos hacemos responsables por vuestros actos, ésa es una de las condiciones del **SOFTWARE LIBRE.** Recomendamos respaldar vuestros ficheros con extensión php que vayáis a modificar y contar con acceso vía FTP a vuestro sitio web para restituir dichos archivos. Están advertidos todos y todas.

Como homenaje en este blog a la WayBack Machine y la plantilla correspondiente en Wikipedia, habilitamos un enlace para guardar esta entrada en dicha máquina de grabado, lo logramos habilitando el siguiente código en el el fichero *functions.php* en el tema correspondiente:

[wayback]

El código fue hecho por José Fernández y lo transcribimos a continuación, página web incluida en los comentarios del código PHP:

En nuestras entradas deberemos agregar el código corto [wayback] hacia la función con add\_shortcode que es otra función que toma lo que encerremos entre corchetes rectos y simplemente llama a la función creada add\_wayback\_machine que inserta un código html con enlace para que capturen nuestra página web en la WayBack Machine. Realmente ingenioso y práctico, escrito bajo licencia de Software Libre, siéntase libres de usarlo, leerlo, modificarlo (si necesitan algo personalizado para vosotros) Y DIFUNDIRLO.

### **Cita IMDb.**

La **Internet Movie Data base** existe desde 1990, incluso antes de que existieran las páginas web y [nació en un grupo de USENET.](https://help.imdb.com/article/imdb/general-information/imdb-history/GJTFWNVJYKWJBYUH?ref_=helpart_nav_2#) Como vemos, si queremos preguntarle a alguien sobre cine pues ¿quién mejor que ellos? A pesar que hoy día la empresa pertenece a la compañía Amazon la cual tiene una sección de pago, la mayoría de la información es totalmente gratuita y hasta funciona al estilo de Wikipedia: nosotros hemos escrito algunas reseñas y curiosidades sobre los filmes que más nos apasionan (recordad siempre hacer lo que os apasione).

En Wikipedia le han hecho una prerrogativa y es posible usar [varias plantillas destinadas a tal](https://es.wikipedia.org/wiki/Plantilla:IMDb_nombre) [efecto](https://es.wikipedia.org/wiki/Plantilla:IMDb_nombre):

### **Por nombre de persona:**

Simple, colocamos el nombre de la celebridad y la numeración especial que IMDb le asigna en su pagina web. Veamos el ejemplo con Yasuo Sugiyama, compositor y arreglista que es famoso por

adaptar la Toccata de Bach para la serie animada "*[Érase una vez... el hombre"](https://es.wikipedia.org/wiki/Érase_una_vez..._el_hombre):* 

<http://www.imdb.com/name/nm1628778>

{{IMDb nombre|Identificación o Número en IMDb|Nombre}}

Colocaríamos lo siguiente, sólo números en el segundo parámetro y el nombre en el tercer parámetro:

```
{{IMDb nombre|1628778|Yasuo Sugiyama}}
```
Como podrán adivinar el prefijo "nm" significa "name" y precede al número asignado a la estrella en la base de datos.

#### **Por título de obra:**

Ya sea para una película, serie o programa de televisión, utilizaremos una referencia muy parecida, solo que IMDb asigna "nm" para nombres y en este caso es "tt" (imaginamos que será abreviatura de "title") y no es necesario colocarle nombre porque Wikipedia tomará el nombre del artículo como texto a mostrar en el enlace web. **Debemos tener cuidado si una obra comenzó como película y luego fue una serie de televisión (ejemplo, la famosa MASH):**

{{IMDb título|Identificación o Número en IMDb|Nombre}}

**Por personaje:**

Ídem a título de obra, abreviatura "ch" por "character":

{{IMDb personaje|Identicación o número en IMDb|nombre del personaje}}

#### **Por compañía:**

Ídem a título de obra, abreviatura "co" por "company":

{{IMDb compañía|Identicación o número en IMDb|nombre de la compañía}}

### **Cita libro.**

Pantilla [cita libro](https://es.wikipedia.org/wiki/Plantilla:Cita_libro) (una de las más complejas por la cantidad de campos que dispone, mencionamos solo los principales):

 ${\rm cita\ libre\ [apellido= \ homebreak home= \parallel enlaceautor= \ |título= \ |url= \ |fech$ aacceso=21 de octubre de 2017 |idioma= |otros= |edición= |año= |edit or= |editorial= |ubicación= |isbn= |capítulo= |páginas= |cita= }}

#### **Campo especial "ref" para ser usado con la plantilla {{sfn}}**

Cuando se cita varias páginas de un mismo libro en un artículo es más conveniente citar una sola vez el libro en una sección llamada "Bibliografía" y luego [agregar referencias a cada página](https://es.wikipedia.org/wiki/Plantilla:Harvnp) -o

grupo de páginas- que saldrán en la sección de "[Referencias"](https://es.wikipedia.org/wiki/Plantilla:Listaref); ejemplo práctico:

```
*"La ley de llano es la ley de Doña Bárbara..."{{sfn|Gallegos||p=231}}. *
"Girando en torno a la guaricha, pintarrajeados de negro y de rojo y otra
 vez con gran algazara de cantos y gritos y provistos de bejucos de mamur
e, ..."{{sfn|Gallegos||p=145}} *"...en esto, el tigre había logrado escur
rirse hacia el sitio donde estaba un rifle y ya se abalanzaba a cogerlo, 
cuando un disparo certero de Luzardo, alcanzándolo en el muslo, lo derrib
ó por tierra, profiriendo una maldición."{{sfn|Gallegos||p=191}} == Bibl
iografía == * {{cita libro | apellido = Gallegos | nombre = Rómulo | 
año = 1929 | título = Doña Bárbara | edición= 52° | editorial = Cátedr
a | ubicación = Madrid, España | isbn = 978-8-4376153-9-4 | ref = {\s_{\text{sf}}}nRef|Gallegos|\} } == Referencias == {{listaref|2}}
```
### **Cita publicación.**

plantilla [Cita publicación](https://es.wikipedia.org/wiki/Plantilla:Cita_publicaci%C3%B3n).

```
{{cita publicación |apellidos= |nombre= |enlaceautor= |año= |título=
   |publicación= |volumen= |número= |páginas= |ubicación= |editorial=
  |issn= |url= |fechaacceso=21 de octubre de 2017 }}
```
### **Cita "Google book"**

plantilla "**[Google Book](https://es.wikipedia.org/wiki/Plantilla:Google_books)**":

{{Google books |ID |nombre |página= |keywords= |text= |plainurl= }}

- **ID** = identificación del libro
- **nombre** = nombre del libro
- **página** = página del libro (parámetro opcional)
- **keywords** = se puede utilizar para buscar palabras clave específicas dentro del texto (parámetro opcional).
- **text** = busca una frase entre comillas (parámetro opcional).
- **plainurl** = este parámetro indica a la plantilla que envíe únicamente una URL (dirección web), en lugar de un título de libro vinculado y un número de página. Por ejemplo use |plainurl=yes cuando utilice esta plantilla en un parámetro |url= de una plantilla de citas. (parámetro opcional)

### **Volviendo a enlazar multimedia externa.**

Como vimos, en Wikipedia es perfectamente legal indicar el enlace directo a un elemento multimedia NO ALOJADO en Wikimedia Commons, acá le agregaremos que se puede combinar los comentarios y referencias con la plantilla para multimedia externa. Para retomar el tema colocaremos unos ejemplos concretos y de paso practicar las plantillas de referencia anteriores:

- 1. El enlace web directo a la imagen1 con una breve descripción.
- 2. El enlace web directo a la imagen2 acompañado de un enlace interno a Wikipedia.
- 3. El enlace web directo a la imagen2 acompañado de uan referencia.
- 4. 4
- 5. 5
- 6. 6
- 7. Un enlace a Youtube en video7.
- 8. 8
- 9. 9

```
{\f multimedia externa | align = left | width = 500 | imagen1 = [https:
//www.ks7000.net.ve/wp-content/uploads/2015/12/albert-einstein-frase-nunc
a-consideres-el-estudio-como-una-obligacion.jpg Albert Einstein] | image
n2 = [http://www.bcv.org.ve/images/logo.gif Logotipo del [[BCV|Banco Cent
ral de Venezuela]]] | imagen3 = [http://declaraciones.seniat.gob.ve/seni
at/images/logocr.gif Logotipo del [[SENIAT|Servicio Nacional de Administr
```
#### **KS7000+WP** KS7000 migra a GNU/Linux y escoge a WordPress para registrar el camino. https://www.ks7000.net.ve

ación Aduanera y Tributaria http://declaraciones.seniat.gob.ve/]]] | aud  $i$ o4 = ... | audio5 = ... | audio6 = ... | video7 =  $\{$ {YouTube|cO\_NqE3-V 1g|Chineasy Tiles' mini lesson 2 on Kickstarter Live by ShaoLan}} | vide  $08 = ... \mid$  video9 = ... }}

#### Volviendo a enlazar multimedia externa.

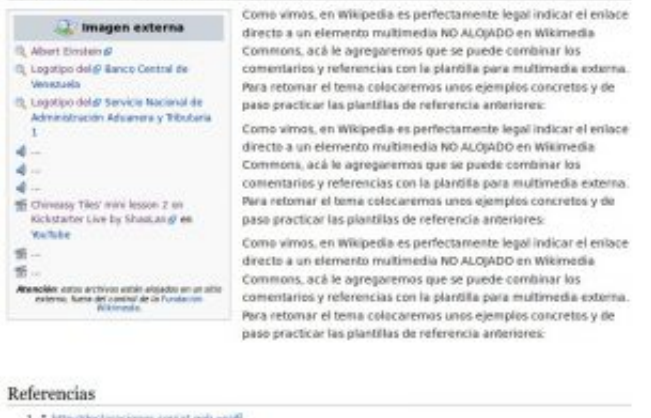

# Volviendo a enlazar multimedia externa

### **Referencias anidadas (notas).**

Dejamos esta plantilla de última por ser más compleja y la utilizaremos luego en la siguiente sección "Pie de artículo". Sucede que muchas veces necesitamos agregar una nota a una afirmación y necesitamos, además, respaldar esa nota a su vez con la correspondiente referencia ¿cómo haríamos? Para ello disponemos de una [plantilla poderosa](https://es.wikipedia.org/wiki/Plantilla:Refn):

```
 {{refn|name=nombre|group=nombre del grupo|referencia de la nota}}
```
Vamos por partes, es una plantilla delimitada por el par de corchetes "{{ }}" y dentro cada

parámetro esta separado por el caracter tubería "|" (las negritas y el coloreado lo agregamos aquí para propósitos didácticos):

- Primero la palabra clave que identifica la plantilla **refn**.
- Luego viene el nombre del grupo, en el entendido de que para cada sección del artículo haremos un pie de notas con el comando **{{Listaref|group=nombre del grupo}}**.
- Dentro de y colocaremos la referencia en sí misma pero con la salvedad de que en la sección de referencias saldrá el respectivo enlace pero apuntando a la nota y no al artículo en sí.

Para completar se deberá colocar el siguiente comando para mostrar las notas a dos columnas:

```
{{Listaref|group=nombre del grupo|2}}
```
Este comando, bien lo podemos ubicar en cada sección o al final del artículo, todo depende de la complejidad del mismo. Si es sencillo colocaremos todas las notas al final, antes de las referencias, por el contrario es mejor colocar en cada sección las notas respectivas.

Como siempre, el pragmatismo por delante, veamos un ejemplo práctico con una estructura de artículo, maquetado:

Este es un esquema de un artículo web para la Wikipedia en idioma castell ano.{{refn |group=nota |name=encabezado.1 |Encabezado uno.www.ccrg.com .ve }} Debemos siempre ser breves y concisos en esta sección.{{refn |gro up=nota |name=encabezado.2 |Encabezado dos.www.ks7000.web.ve }} ==Secc ión primera== Acá colocaremos contenido como la historia u origen de lo q ue o quien dio pie al artículo.{{refn |group=nota |name=seccion.1.1 |S ección primera, punto uno.www.economax.com.ve }} Para cualquier afirmació n que hagamos colocaremos una referencia web.{{refn |group=nota |name=s eccion.1.2 |Sección primera, punto dos (sin referencia). }} ==Sección s egunda== En esta sección desarrollaremos el tema principal, generalmente en tiempo presente, sin las infaltables referencias.{{refn |group=nota |name=seccion.2.1 |Sección segunda.www.fcia.com.ve }} ==Sección tercera == Podremos culminar con alguna tabla o anexo que resuma los datos numéri cos,{{refn |group=nota |name=seccion.3.1 |Sección tercera, punto uno.w

```
ww.fcia.web.ve }} si procede,{{refn |group=nota |name=seccion.3.2 |Sec
ción tercera, punto dos (sin referencia). }} sobre el tema en cuestión.{{
refn |group=nota |name=seccion.3.3 |Sección tercera, punto tres.www.fc
ia.web.ve }} También es válido avizorar el futuro pero siempre citando fu
entes expertas, no nuestra opinión al respecto (aquí reutilizaremos la no
ta de la sección tercera, punto uno ).{{refn |group=nota |name=seccion.
3.1 }} == Notas == {\{Listaref | group=nota | 2\}} == Referencias == {\{listar\}}ef|2}}
```
Lo cual nos arrojará esta visualización:

# **Pie de artículo.**

Recomendamos que, listado de referencias aparte, [todo buen artículo debería terminar con lo](https://es.wikipedia.org/wiki/Wikipedia:Referencias) [siguientes códigos](https://es.wikipedia.org/wiki/Wikipedia:Referencias) (aunque no podemos generalizar para los inicios de cada artículo pues eso depende de la temática y naturaleza de la materia a tratar) así y todo con las líneas en blanco:

```
== Véase también == * [[Artículo]] == Notas == {{listaref|group="nota"}}
  == Referencias == {l\times l} = === Fuentes === ==== Libros ==== Listad
o de libros usados como fuente en este artículo. Se recomienda usar {{cit
a libro}}. ==== Periódicos y publicaciones ==== Listado de publicaciones
 en revistas especializadas usados como fuente en este artículo. Se recom
ienda usar {{cita publicación}}. ==== En línea ==== Listado de páginas w
eb externas usadas como fuente en este artículo. Se recomienda usar {{cit
a web} }. == Enlaces externos == * [www.enlace.org Enlace]
```
## **Universidad de Sevilla: Enciclopedia Libre Universal.**

El 26 de febrero de 2002 y ante la seria amenaza de que Wikipedia comenzar a vender publicidad para mantener el alojamiento web y los gastos de personal (realidad de la vida en un mundo capitalista) **aunado a las serias críticas de parcialidad y arbitrariedad por parte de los** **"wikipedistas" de esa época,** los estudiantes y académicos de la Universidad de Sevilla en España decidieron crear un subdominio en la propia página de la universidad para bifurcar el proyecto Wikipedia (que como sabemos es software libre y admite cuantos "forks" necesitemos) dando así nacimiento a la **[Enciclopedia Libre Universal](http://enciclopedia.us.es/)** siempre en nuestro propio idioma.

Por supuesto que la Enciclopedia Libre Universal (**ELU**) es una referencia confiable para nuestro trabajo en Wikipedia siempre y cuando reconozcamos que hemos tomado información de allí y con el siguiente código a pie del artículo en cuestión bastará para hacerlo:

 $\{EL\}$ 

Tan simple como eso, por medio del programa LUA se toma el nombre del artículo en Wikipedia y despliega un aviso de que hemos tomado toda o alguna parte de la información contenida en la Enciclopedia Libre Universal:

Michieldus acque el originario el plus repreto ac 2010. 2016. «La intención de afirmación y defensa de los • El contenido de este artículo incorpora material de una entrada@ de la Enciclopedia Libre Universal, publicada en español bajo la licencia Creative Commons Compartir-Igual 3.08. Categoría: Números enteros

Referencia a Enciclopedia Libre Universal en Wikipedia

Esto conlleva al concepto de "artículos hermanos" (esta terminología la estamos inventando nosotros dados los hechos ciertos que describimos). El asunto es el siguiente todo artículo de la Wikipedia en castellano tiene esta raíz:

https://es.wikipedia.org/wiki/

A la derecha de ese enlace viene el nombre del artículo teniendo en cuenta lo siguiente:

- La primera **siempre** es mayúscula y las demás minúsculas (se hacen excepciones al respecto pero son muy pocas).
- Si son varias palabras entonces los espacios se sustituyen por el caracter guion bajo "\_" (ver enlaces internos).
- Se pueden utilizar nuestros caracteres acentuados, la letra eñe y diéresis (esto es posible porque la [ICAANN](https://es.wikipedia.org/wiki/Corporaci%C3%B3n_de_Internet_para_la_Asignaci%C3%B3n_de_Nombres_y_N%C3%BAmeros) ha permitido la internacionalización de dominios pero los primeros artículos de Wikipedia carecían de esto).

Ahora bien todo esto tiene que ser exactamente igual an ambas enciclopedias, lo cual no es muy fácil que digamos ya que dependiendo como nombre cada artículo en ambas. Un ejemplo sencillo:

https://es.wikipedia.org/wiki/Ubuntu http://enciclopedia.us.es/index.php/ Ubuntu

Como vemos el primer enlace en Wikipedia cumple con la notación que explicamos y en la **ELU** la diferencia estriba, lógicamente en el dominio web que hace un llamado a un *index.php* y por medio de mod rewrite (imaginamos y especulamos) se le pasa la palabra clave para la búsqueda del artículo, en este caso Ubuntu. Si la **ELU** a su vez contiene algún dato de la Wikipedia, se utiliza el siguiente código contraparte del que estamos explicando:

```
{{AutoriaWiki}}
```
Esto hace que aparezca un reconocimiento de autoría correspondiente de la siguiente manera:

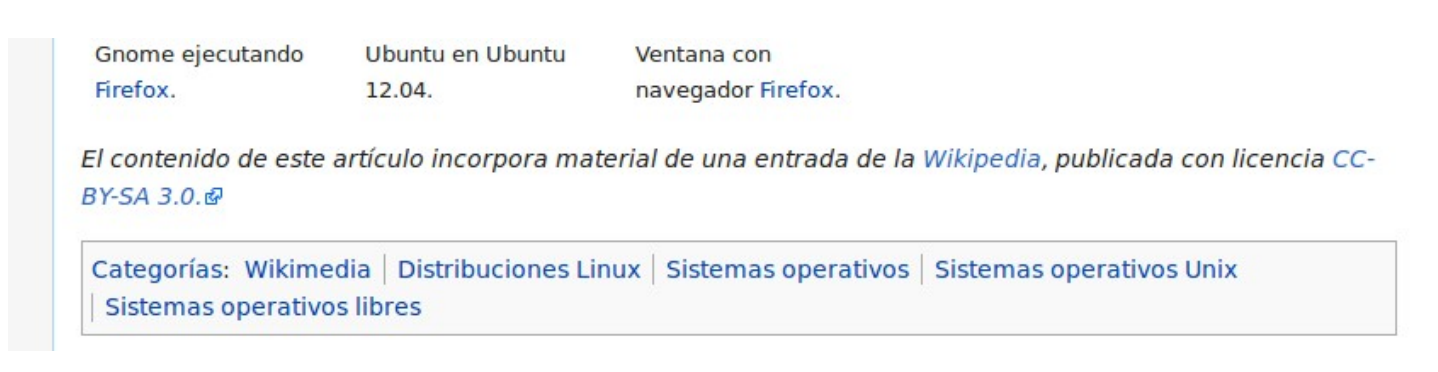

Referencia a Wikipedia en Enciclopedia Libre Universal

Aludimos que el asunto no es tan sencillo: en la **ELU** por la palabra clave Ubuntu obtenemos dos resultados: Ubuntu butu y Ubuntu touch. El primer resultado **no aparece en Wikipedia como artículo** a diferencia del segundo resultado sí. **Es decir, ambas plantillas que explicamos, son útiles siempre y cuando ambos artículo tengan exactamente el mismo nombre en ambas enciclopedias en línea.**

# **La Real Academia de la Lengua Española.**

Nuestro ilustre Don Andrés Bello fue miembro de esta academia y su obra de ortografía del castellano está plenamente vigente, por lo que esta institución, a pesar de su retraso crónico con los tiempos modernos, es de nuestra consideración y respeto. Hay muchas cosas que no estamos de acuerdo en lo que respecta a ciertas reglas y normas, pero es de sabios corregir: es el caso específico de la palabra [hacker](http://dle.rae.es/?id=JxlUKkm). **Otra cosa es el nombre: la lengua española como tal no existe, lo que existe es la lengua castellana, si fuera de la lengua española debería contener al catalán, gallego e incluso al vasco, aunque esta no sea una lengua romance.**

Valga esta introducción para presentar la [plantilla DLE](https://es.wikipedia.org/wiki/Plantilla:Cita_DLE) (Diccionario de la Lengua Española):

{{Cita DLE|palabra}} {{Cita DLE|palabra |fechaacceso=7 de febrero de 2018}} {{Cita DLE|palabra| palabra con formato |fechaacceso=7 de febrero de 2018}} {{Cita DLE|lema|expresión a definir|definición= cita de la definición a la que se hace referencia}}

De las cuatro maneras nos es útil, es sencilla de asimilar e interpretar, aconsejamos siempre colocar la fecha de acceso porque como dijimos, las definiciones están siempre en corrección o ampliación en sus acepciones.

La última línea incluye el uso de lema que es la palabra que ncabeza un diccionario (por ejemplo el lema del DLE es precisamente la palabra "diccionario") y es muy útil porque podremos "traernos" la definición y evitar que el lector se salga de la **Wikipedia**.

# **Fuentes consultadas o recomendadas.**

### **En idioma castellano.**

- [«Recomendaciones y buenas prácticas para editar Wikipedia»](https://hipertextual.com/2018/03/buenas-practicas-editar-wikipedia) por José María López.
- [«Zim, crea tu propia Wiki desde el escritorio de Ubuntu](https://ubunlog.com/zim-wiki-escritorio-ubuntu/)» por Damián Amoedo.
- [«Cómo instalar MediaWiki en Ubuntu](https://ubunlog.com/como-instalar-mediawiki-en-ubuntu/)» por Willi Klew.
- [«El plagio en la era de Twitter: cuándo hacer 'retuit' y cuándo citar](https://blogs.elconfidencial.com/tecnologia/menos-tecnologia-y-mas-pedagogia/2015-11-08/el-plagio-en-la-era-de-twitter-cuando-hacer-retuit-y-cuando-citar_1086707/)» por Borja Adsuara.
- [«220.000 textos editados y 0 euros recibidos: mi vida como super editor de Wikipedia»](https://www.xataka.com/especiales/220-000-textos-editados-0-euros-recibidos-mi-vida-como-super-editor-wikipedia) por Arantza Herrantz.
- [«Experto recomendó participar y dar la batalla dentro de Wikipedia aprendiendo a editar](https://albaciudad.org/2019/11/emilio-hernandez-wikipedia-dar-la-batalla-filven/) [sus contenidos»](https://albaciudad.org/2019/11/emilio-hernandez-wikipedia-dar-la-batalla-filven/) por Luigino Bracci Roa en Alba Ciudad.